# **INCOME I08 INCOME FROM FACILITIES AND SERVICES WITHIN CONSISTENT FINANCIAL REPORTING (CFR)**

The DfE have split I08 Income from Facilities and Services between

I08A : Income from Lettings

### **Includes:**

• income from letting out school premises on an ad-hoc, regular or long term basis

### and

I08B: Other income from facilities and services

### **Includes:**

- income from meals provided to external customers including other schools
- income from assets such as the hire of equipment or other facilities
- all other income the school receives from facilities and services, such as income for consultancy, training courses and examination fees
- any interest payments received from bank accounts held in the school's name or used to fund school activities
- income from sale of school uniforms, materials, private phone calls, photocopying, publications, books etc.
- income from before and after school clubs
- income from the re-sale of items to pupils, such as musical instruments, classroom resources, commission on photographs, and so on
- income from non-catering vending machines
- income from a pupil-focused special facility
- income from the rental of school premises including deductions from salaries where staff live on site
- income from universities for student/teacher placements
- income from energy/feed in tariffs
- income from SEN and alternative provision support services commissioned by the local authority or other school, for delivery by the school or pupil referral unit, under a service level agreement specifying the service required for pupils who may or may not be on the roll of the school, and who remain the responsibility of the commissioning local authority or school

As a result schools will need to re-map some of the ledger codes currently against I08A to I08B.

Tools General Ledger Setup

Tab 8 – CFR Mapping

Change the Table to read Income /

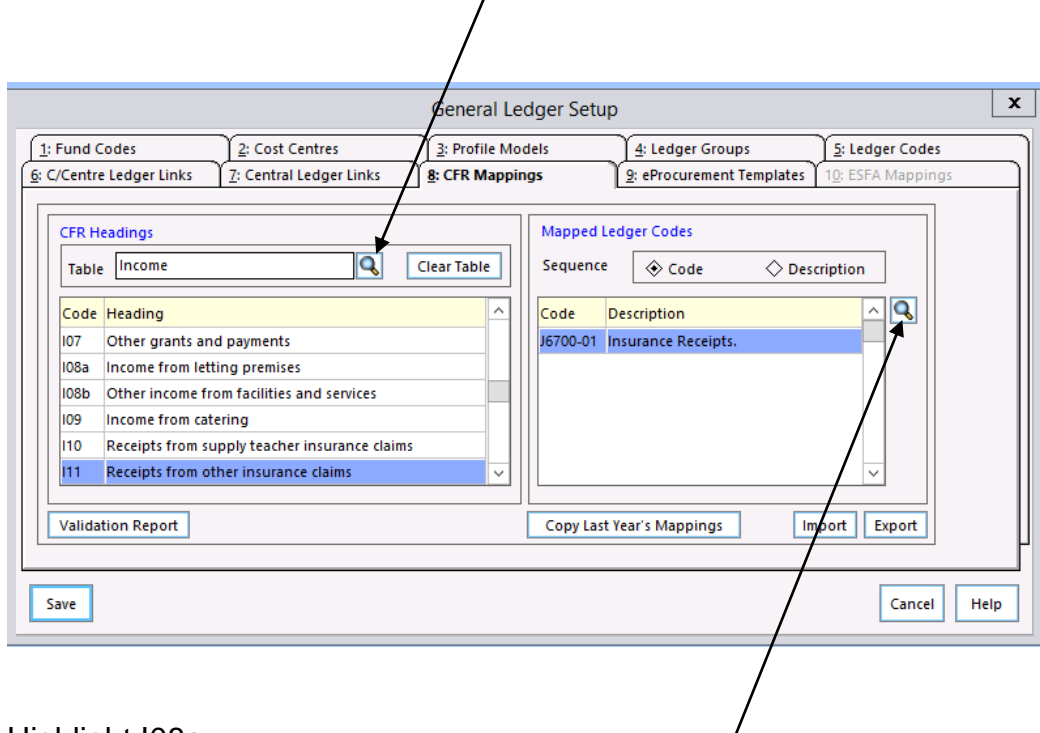

## Highlight I08a

Click on the focus against mapped ledger codes

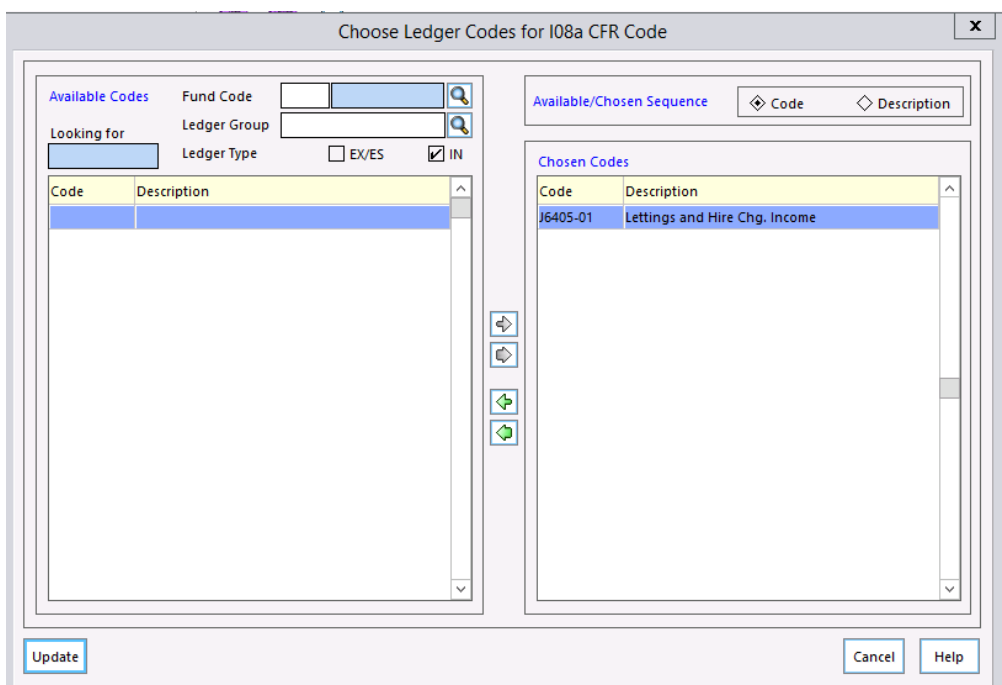

In the chosen codes side (right) ensure that only J6405

Highlight one of the additional codes and click on the small green arrow

Repeat until only J6405 remains

Click on Update

Select I08B Other income from facilities and services

Click on the mapped ledger codes focus button on the right

Select the following codes J6000 / J6400 / J7000 and click on the small green arrow to the right

Click on Update

Click on Save